# **LA TORRE DE HéRCULES: UN PASEO A TRAVÉS DEL TIEMPO Y EL ESPACIO**

The Hercules Lighthouse: A Walk through in time and space

Roberto Noya\*, Antonio Otero\*, Ana Goy\* y Julián Flores\*

**RESUMEN** La Torre de Hércules es el faro marítimo en activo más antiguo del mundo y patrimonio de la humanidad desde 2008. En este artículo se presenta la reconstrucción virtual histórica de este monumento y su área circundante, representando la historia del faro y de la ciudad de A Coruña. La aplicación desarrollada permite la navegación en el espacio y en el tiempo a través de un modelo virtual, con vistas a la publicación en web. Así mismo se presenta una aplicación de realidad aumentada que permita visualizar el faro en diferentes etapas contractivas mediante un interface tangible que complementa la visita navegable que los visitantes pueden realizar.

**Palabras clave**: Realidad virtual, Realidad aumentada, Modelización, Web.

**ABSTRACT** The Tower of Hercules is the oldest working lighthouse in the world. This monument has been the symbol of the city of A Coruña, Galicia, for centuries and it was declared UNESCO World Heritage Site on June 27th, 2009. The main goal of this project is the historical reconstruction of the Tower of Hercules and its surrounding area, portraying the history of the lighthouse and of the city of A Coruña. The project enables space and time navigation through a virtual model, with a view to web publication. In the same way an augmented reality application has been developed in order to show by a tangible interface.

**Key words:** Virtual reality, Augmented reality, Modelling, Web.

# **1. INTRODUCCIÓN**

La Torre de Hércules es el faro marítimo en activo más antiguo del mundo. Este monumento ha sido el símbolo de la ciudad de La Coruña, Galicia, durante siglos y fue declarado por la UNESCO, Patrimonio de la Humanidad el 27 de Junio de 2009 (Goy, 2008).

<sup>\*</sup> Instituto de Investigacións Tecnoloxicas, Departamento de Historia da Arte, Facultade de Historia, Universidad de Santiago de Compostela, España. *roberto.n@paralaxe.eu, antonio.otero@usc.es, rcgoday@ gmail.com, julian.flores@usc.es*

Fecha de recepción: 13-12-10. Fecha de aceptación: 20-01-11

Durante estos siglos los cambios llevados a cabo en el monumento muestran una evolución en las diferentes técnicas de construcción, que son en sí mismas un reflejo de la evolución de la ciudad de La Coruña.

Desde un punto de vista histórico, a fecha de hoy, no ha sido determinada todavía con exactitud la fecha de su construcción. No obstante, debido a los hallazgos arqueológicos se plantean diversas propuestas coincidentes. Así se cree que la estructura actual data del siglo I a.C., aunque ciertos autores hablan de un uso anterior, prehistórico, fenicio o incluso celta (Hunter y Hauschild, 1991).

El principal objetivo de este proyecto es la reconstrucción histórica de la Torre de Hércules y su área circundante, representando la historia del faro y de la ciudad de A Coruña. El proyecto permite la navegación en el espacio y en el tiempo a través de un modelo virtual, con vistas a la publicación en web. Así mismo se pretende desarrollar una aplicación en realidad aumentada que permita visualizar el faro en diferentes etapas constructivas mediante una interfaz tangible.

Este trabajo analiza desde diferentes perspectivas el protocolo de reconstrucción desarrollado y las posibilidades de crear un modelo virtual para la publicación en web (lám. I). En primer lugar, desde el punto de vista del usuario, la reconstrucción debe tener acceso libre. En segundo lugar, desde el punto de vista del desarrollador, era necesaria una búsqueda de herramientas apropiadas de bajo coste o gratuitas, permitiendo la reconstrucción histórica de un modo sencillo y rápido. Esta publicación debe ser desarrollada por personas con conocimiento en diseño de gráficos por ordenador, supervisados por un historiador, y no por grupos de programadores o expertos en informática. Finalmente se presentará la primera aproximación realizada desde el punto de vista de la utilización de la realidad aumentada para la promoción del patrimonio cultural.

Como fue comentado con anterioridad la Torre de Hércules es un monumento con un largo recorrido histórico. Como es natural desde su construcción en el siglo I a.C. hasta la actualidad la torre ha sufrido varios cambios arquitectónicos y estructurales. Así mismo el entorno que circunda el faro ha sufrido sustanciales modificaciones que es necesario reflejar en un proyecto en el que se pretende dar una visión histórica evolutiva de un monumento de este tipo. Estos cambios, estructurales de la torre y de su entorno se ven reflejados en la ciudad que lo acoge, A Coruña, de la que este monumento es icono. Desde un punto de vista geográfico, elemento fundamental para entender el porqué de este faro podemos decir que este faro se sitúa en la entrada del gran Golfo Ártabro que comprende las rías del Burgo, Ares y Ferrol (A Coruña. España). El lugar elegido para su emplazamiento fue una loma rocosa, denominada Punta Eiras, de casi 57 metros de altura, que se encuentra entre Punta Herminia y Punta del Orzán, dominando el extremo septentrional de la península en la que se asienta la ciudad. Por último destacar que esta contrucción se enclava en la denominada Costa de la Muerte, zona costera caracterizada por la dureza de su mar y frecuentes naufragios. Desde un punto de vista histórico podemos destacar tres instantes temporales como momentos fundamentales en la evolución de este monumento: Imperio Romano, Etapa Medieval y Época Contemporánea.

En el Imperio Romano, la ciudad de La Coruña, conocida con el nombre de Brigantium, se convirtió en un lugar estratégico dentro de los límites del imperio. Su importancia creció con el aumento del tráfico marítimo, hasta que la construcción de un faro se convirtió en una necesidad para guiar a los barcos en su ruta hacia el norte. Durante este periodo de tiempo se desarrollo su primera estructura. Los romanos construyeron la Torre, eligiendo unos terrenos que formaban parte de un espacio de culto o santuario indígena. Era frecuente que los celtas consagraran promontorios costeros a divinidades asimilables a Hércules. La fecha exacta de la construcción del faro es desconocida, pero se estima con toda seguridad alrededor del siglo I a.C.

Tras el declive del Imperio Romano, durante la Edad Media se produjo un importante descenso del tráfico marítimo. Este hecho provocó que el faro Brigantium dejara de ser utilizado hasta llegar a su total abandono, lo que llevó consigo un deterioro en la estructura, así perdió sus cuatro fachadas y la rampa interior que permitía el acceso a lo alto del faro. En el siglo XVI cuando se quiso volver a poner en funcionamiento fue necesario una actuación bastante significativa. Así se construyó una escalera interior, hecha de madera, que sería sustituida en etapas posteriorres por otra de piedra mucho más consistente y duradera.

A finales del siglo XVIII, el puerto de A Coruña se convirtió en uno de los más activos del norte de España. Dada su importancia a nivel militar, el Ministerio de la Marina decidió restaurar el faro.

La reconstrucción fue llevada a cabo cubriendo y protegiendo la estructura Romana con cuatro fachadas exteriores, preservando la estructura original intacta hasta nuestros días.

#### **2. OBJETIVOS**

El objetivo de este proyecto es la reconstrucción histórica de la Torre de Hércules en diferentes períodos históricos y su publicación mediante un modelo navegable accesible por Internet. Por otra parte, el desarrollo del proyecto conlleva el estudio de herramientas que permitirán a un no experto en programación, la reconstrucción rápida de un monumento.

La publicación en Web impone restricciones con respecto al tamaño final de la publicación y, por consiguiente, en la complejidad gráfica del diseño. El modelo tiene que ser accesible a un gran número de usuarios, independientemente de la capacidad gráfica de sus equipos informáticos. Con esto en mente, se debe optimizar el número de polígonos del modelo, y la cantidad y tamaño de las texturas en la medida de lo posible.

Además, las diferentes herramientas de generación y la visualización del modelo deben ser tenidas en cuenta atendiendo a dos requerimientos: a) Deben ser fáciles de usar sin habilidades de programación, requiriendo solo habilidades de diseño y b) el software de visualización del proyecto final debe ser gratuito para todos los usuarios.

En otro orden de cosas, la realización de este proyecto requería un planteamiento diferente según el momento histórico que debíamos representar. Por último, se presentará una aproximación a la utilización de la realidad aumentada e interfaces tangibles en la visualización de monumentos.

# **3. PROTOCOLO DE RECONSTRUCCIÓN**

Para el modelo del momento actual de la torre se contó con la posibilidad de tomar fotografías en el lugar del emplazamiento, así como con una gran cantidad de información en forma de planos arquitectónicos, bocetos con todo tipo de mediciones etc., así, por lo tanto para la construcción de este modelo solo es preciso utilizar herramientas estándar de diseño gráfico.

El mayor reto vino en la reconstrucción del monumento en sus períodos romano y medieval, ya que la documentación visual sobre cualquiera de ellos era mucho más escasa o inexistente.

En cuanto al entorno, en el cual se incluyen, tanto el terreno sobre el que yace la torre, como los alrededores que se divisan desde ella, supone un reto importante debido a las limitaciones computaciones y de plataforma ya comentadas anteriormente. La necesidad de recrear un entorno tan específico, y tan cercano al ojo del usuario, requirió la búsqueda de un software que contase con herramientas adecuadas tanto para la creación, como para la edición flexible y el detallado de entornos en tiempo real.

En la parte de texturizado, el software debía permitir el pintado de texturas directamente sobre la malla del terreno y un tratamiento especial tanto de estas texturas pintadas como de la propia malla, en el momento de exportar todo el modelo a un entorno visualizable y navegable en Web. Para realizar este proceso es necesario disponer de imágenes del terreno de referencia, en nuestro caso se han utilizado imágenes aéreas y de satélite. Estas imágenes se utilizan como base y son completadas con elementos tales como vegetación, rocas, mar, que genera un entorno inmersivo creíble al usuario.

Como se comentó anteriormente, el modelo debe ser simplificado en polígonos y carga de texturas, manteniendo el mejor equilibrio entre tamaño y calidad final. Es de destacar en especial el trabajo que debe realizarse en la gestión de texturas para evitar que la velocidad de conexión del usuario fuera un problema, en el rendimiento y el tamaño de los archivos que contienen el proyecto final. Una de las partes más complejas del modelo ha sido el desarrollo de los mapas de alturas para el terreno que sirve de base a la torre. Se contaba con mapas de 16 bits con alturas reales del emplazamiento, y se realizaron pruebas comparando éste con el mismo reducido a 8 bits. El resultado fue que con el mapa de 16 bits el tamaño se incrementaba excesivamente, mientras que la calidad no aumentaba proporcionalmente, quedando el mapa de 8 bits como la opción más adecuada.

Para la realización de las texturas se utilizaron imágenes digitales del propio monumento. Las fotografías fueron tomadas con cámaras digitales de alta resolución, trabajando en interiores con sensibilidades altas, evitando en la medida de lo posible el uso de flashes. Para iluminar las superficies interiores, el monumento cuenta con luces de tungsteno, por lo que se hizo necesario el ajuste del balance de blancos para conseguir que el color de las superficies fotografiadas fuera lo más cercano a la realidad; de esta forma, las imágenes tomadas no requirieron más que correcciones de color mínimas. Por último, comentar que con el fin de conseguir una iluminación exterior coherente con el entorno del monumento real, fue la creación de una imagen HDR en el lugar. Para este proceso se empleó usando una esfera reflectante y una cámara digital que permitiese *bracketing.* A partir de esta imagen HDRI se creó un *lightmap* para el exterior del modelo navegable, usando luces en tiempo real solo para las partes interiores del modelo.

# **4. SOFTWARE DE REALIZACIÓN DEL MODELO**

El software utilizado para el modelado, mapeado y texturizado de los objetos fue Autodesk Maya[1]. Se trata de paquete de uso comercial orientado tanto para trabajos en tiempo real como al desarrollo para cine o videojuegos.

Para la creación de las texturas a partir del material fotográfico se utilizó Adobe Photoshop[2], que es, posiblemente, el software de retoque fotográfico más ampliamente utilizado en el campo audiovisual. Teniendo en cuenta las limitaciones en el tamaño de texturas, se decidió crear *tiling textures,* de un tamaño menor al poder repetirse a lo largo y ancho de la malla, hasta conseguir el tamaño y proporciones adecuadas. Para la creación de las mismas, se utilizaron técnicas para eliminar claroscuros y manchas, muy evidentes en las texturas al repetirlas.

## **5. MOTOR GRÁFICO**

Uno de los objetivos de este proyecto es determinar un conjunto de herramientas que puedan ser utilizadas por personas no expertas en programación. Esto implica la elección de un motor gráfico muy dirigido a usuario. Por lo tanto, a la hora de seleccionar un motor en tiempo real nos planteamos las siguientes características básicas:

- Facilidad de uso.
- Importación de modelos desde Maya.
- Herramientas para modelado y edición del terreno.
- Efectos especiales, partículas, nubes, niebla.
- Multiplataforma.
- Soporte avatar y multi-usuario.
- Código abierto o de bajo coste.

En primer lugar se consideraron aquellos motores de motores de código abierto con licencia GPL, en concreto fueron analizados Open Scene Graph (OSG)[3] y Ogre3D[4]. Podemos decir que estos son los dos motores gráficos más utilizados con este tipo de licencia.

El OSG es una herramienta muy potente y flexible, a pesar de que es posible desarrollar cualquier tipo de aplicación sobre el está especialmente indicado hacia la visualización de terrenos. En este sentido la generación de niveles de detalle y *walktrought* ya que está optimizado para este tipo de aplicaciones.

La segunda alternativa que se consideró fue Ogre3D. Se trata de un motor de renderizado3D, de código abierto, orientado a escenas, escrito en el lenguaje de programación C++. Posee una serie de librerías que permiten programar a alto nivel, además de proporcionar un conjunto de librerias que simplifica el trabajo con escenas complejas. Este motor no posee un editor de escenas para lo cual fue necesario desarrollar un protocolo de trabajo que simplificara en la medida de lo posible la exportación e importación de escenas. El método de trabajo sería la exportación directamente desde Maya, y haciendo pruebas en la aplicación final, sin la posibilidad de edición final, rotación, texturizado, etc. Otra desventaja encontrada en Ogre fue que éste requería un programador que se ocupase exclusivamente del código, lo que conllevaría la división entre la parte de la aplicación de desarrollo y la parte de diseño. Como se menciona previamente, el objetivo del proyecto no era únicamente acercar estas dos partes, sino también ser capaces de unirlas, redireccionándolas hacia el diseñador. Se hizo por tanto necesario la búsqueda de otros motores de tiempo real, en particular uno que no presentase estas desventajas encontradas en Ogre.

La búsqueda se centró en la necesidad de una interfaz lo más visual posible, con un editor que combinase el potencial de desarrollo con la facilidad de uso, y que permitiese una importación desde Maya sencilla y sólida. Siendo el terreno una de las partes más difíciles del proyecto, en lo que respectaba al diseño final y al rendimiento, el software tenía que disponer de un editor de entornos que permitiese la creación de las áreas circundantes amplias para los diferentes períodos, incluyendo terreno, vegetación, etc.

Se analizaron diversas opciones de software comercial de las cuales, muchas fueron desechadas por su alto coste económico centrándonos finalmente en dos Torque[5] y Unity[6] como herramientas comerciales de bajo coste. Se trata de dos paquetes de software con potencia, precio y características similares, aunque son ligeramente diferentes en lo que respecta a la planificación del trabajo a llevar a cabo. Mientras Torque posee un editor de terreno un poco más potente que Unity, este último posee una interfaz más amigable, y permite la posibilidad de utilizar un lenguaje de *scripting* ampliamente utilizado como es Javascript para el desarrollo de aplicaciones o comportamiento a medida.

Uno de los grandes potenciales de esta herramienta es su total integración con Maya de una forma absolutamente transparente al usuario, ya que se elimina el paso de exportación. El propio Unity lee e interpreta los archivos nativos de Maya, lo que hace que la edición de objetos en el modelo navegable sea sencilla, fluida y muy rápida. Su editor de terreno no es tan potente como el de Torque, aunque cumple ampliamente su función; posee importación y exportación de mapas de alturas, edición de malla de terreno, pintado de texturas, etc. Además, su característica más poderosa es que permite la posibilidad de cubrir el terreno con vegetación, árboles, rocas y todo tipo de detalles que son necesarios para aumentar el realismo del modelo.

Además, Unity posee un motor de físicas bastante potente que ayuda a reforzar el realismo de las escenas, permitiendo al sujeto interaccionar de una forma más activa con el ambiente. Con el uso de este motor, la implementación de las colisiones del avatar con el ambiente es sencilla, y además se optimizan en gran medida, lo que mejora el rendimiento final.

En lo que respecta a la parte estética, también posee un sistema de partículas que proporciona la opción de incluir detalles como efectos de fuego o agua en el modelo final, lo que va a aumentar el realismo de la experiencia.

#### **6. INTERFAZ**

Uno de los requisitos del proyecto era que la reconstrucción de la torre debía ser navegable, tanto el interior como el exterior, y que debía permitir la publicación en Web. Esto fue un desafío, ya que era necesario adaptar el modelo para que fuese accesible para cualquier usuario, sin tener en cuenta la calidad de su conexión o la capacidad gráfica de su ordenador. Esta fue otra de las razones para elegir Unity (lám. II), ya que permite exportación a web en diferentes calidades y niveles de detalle de una forma rápida y sencilla. Además, el *plug-in* utilizado para la visualización de los modelos dentro de un navegador se encuentra disponible para los navegadores web más comúnmente utilizados, como Internet Explorer, Safari, Mozilla Firefox, etc., y permite una descarga gratuita.

En lo que respecta a la navegación, se consideró que el usuario emplease un *joystick*, pero al ser un periférico que la mayor parte de los usuarios no poseen, esta opción tuvo que ser descartada. La opción seleccionada fue la de teclado y ratón, tomando como referencia la interacción persona-ordenador más utilizada, que son los juegos en primera persona. Para la navegación, se utilizan las teclas WASD para los movimientos en el terreno, mientras que el ratón dirige la vista del avatar hacia donde el usuario desea.

## **7. DISCUSIÓN**

Una vez determinados los periodos históricos elegidos, obtenida la información necesaria a partir de planos, dibujos históricos y estudios de la torre, se modelaron en Maya las tres propuestas reconstructivas del faro y sus alrededores. Dando lugar a tres modelos navegables (láms. III, IV y V).

Dicho modelos se importaron en el Unity y se incorporaron todos aquellos elementos que faciliten la inmersión en el entorno: un campamento romano, barcos en el mar o el entorno de la ciudad. Por último desde el punto de vista de la publicación se desarrolló una página de inicio donde podía seleccionarse la época a visitar. Se realizaron pruebas de usabilidad respecto a la navegación y rendimiento. Respecto a la usabilidad cabe destacar la inclusión de la técnica de "tele transporte" para evitar que el usuario deba "caminar" toda la escalera para llegar a la parte superior del faro.

Finalmente todo el trabajo desarrollado se hizo accesible vía la página web *http:// www.torredeherculesacoruna.com/* dentro del espacio correspondiente al museo virtual. En la lámina VI se muestra la página inicial de la aplicación.

## **8. TORRE DE HÉRCULES REALIDAD AUMENTADA**

Uno de los tópicos más candentes de la computación actual es la interacción hombre máquina (HCI). En este sentido se buscan nuevos paradigmas de interacción que simplifique el acceso de los usuarios a la información, la realidad aumentada y las interfaces tangibles son dos de ellos. En nuestro caso nos hemos decantado por una estrategia clásica basada en el Magic book (Billinghurst, 2001, Dünser, 2007). En este sentido el planteamiento es que el usuario pueda elegir mediante una etiqueta el modelo de la torre que quiere ver y se le muestre el mismo en la pantalla de forma que pueda manipularlo y verlo desde diferentes puntos de vista.

En nuestro caso la interacción con lo modelos se realiza con un fin educativo, así que proporcionaremos información a petición del usuario mediante dos procesos:

- a) La selección del periodo temporal.
- b) Su observación y manipulación.

Para la selección del periodo temporal hemos optado por una estrategia tradicional. Se sitúan un conjunto de fichas (FI) junto al sistema de visualización. Cada una de las FI representa un periodo de tiempo y el usuario puede elegir la que quiera. En este caso, como no podía ser de otra forma, el sistema usuario debe tener una cámara web en su ordenador a la que el visitante muestra la ficha seleccionada. Una vez seleccionada y posicionada la ficha, sobre la misma se muestra el modelo correspondiente a esa etapa de tiempo. La posición de la cámara debe ser tal que se permita que la línea visual entre ella y la FI no se vea interrumpida. Empleando las imágenes capturadas por la cámara, el sistema calcula la posición y orientación de la FI interactivamente representando los movimientos realizados por el usuario en movimientos del objeto en el espacio. La utilización de la FI proporciona un valioso feedback al usuario ya que éste tiene entre las manos un objeto real con el que interactúa y le posibilita ver los modelos desde diferentes puntos de vista (lám. VII).

Como software utilizado para el seguimiento de las etiquetas se utilizó la version compatible con Adobe Flash del Artoolkit[7] denominada Flartookit. Los modelos desarrollados debieron ser simplificados y exportados a formatos compatibles con Flash.

#### **9. CONCLUSIONES**

Se realizó una reconstrucción histórica de la Torre de Hércules, incluyendo los alrededores de la ciudad de La Coruña en tres períodos históricos.

El visitante-usuario puede acceder a estos contenidos a través de la Web.

Para la reconstrucción se emplea un paquete básico de herramientas de hardware y de software, como son el Maya y el Photoshop.

Se analizan los principales motores gráficos que incluyen un editor de escenas avanzado. Como conclusión se eligió un paquete software no gratuito, Unity, debido a su bajo coste y su potencia en todos los aspectos analizados. Además, el que realiza el pago es el desarrollador, y no el usuario final. Lo que supone a la larga un gasto pequeño y que no recae en los visitantes de la aplicación.

Desde punto de vista del rendimiento, los modelos desarrollados ocupan entre cinco y quince megabytes, empaquetados para la publicación en web. Esto requiere un tiempo aproximado de descarga de un minuto con una conexión de tres megabytes.

La navegación sobre los modelos es fluida en cualquier ordenador de gama media.

El método de navegación basado en teclas y ratón con puntos de tele transporte resulta fácil y sencillo de utilizar por parte de los usuarios.

Se ha desarrollado una segunda aplicación que muestra el faro en los tres periodos históricos. El usuario dispone de un conjunto de 3 fichas que puede bajar e imprimir y con las cuales puede elegir el periodo histórico a visitar haciendo la aplicación mas innovadora y accesible.

#### **Agradecimientos**

Agradecimientos al Concello de A Coruña, a Abertal S.L especialmente a Manuel Pan, a la historiadora Ana Goy Diz, y a los artistas gráficos Roberto Cacabelos Goday y Vanessa Sobradelo.

#### **Bibliografía**

- Hunter, S. y Hauschild, T. (1991): *El Faro Romano de La Coruña,* Ayuntamiento de La Coruña, ed. Do Castro.
- Goy Diz A. *et al*. (2008): *Torre de Hércules. Propuesta de inscripción de bienes en la Lista de Patrimonio Mundial,* Santiago de Compostela, Xunta de Galicia
- Billinghurst, M., Kato, H. y Poupyrev, I. (2001): "The magicbook - moving seamlessly between reality and virtuality", *IEEE Computer Graphics and Applications* 21(3), pp. 6-8.
- Dünser, A., y Hornecker, E. (2007): "Lessons from an ar book study", First International Con-

ference on Tangible and Embedded Interaction (TEI 2007), Baton Rouge, Lousuiana.

#### **Referencias Web**

- [1] http://www.autodesk.es (Enero'2010)
- [2] http://www.adobe.com/products/photoshop/photoshop/\_(Enero'2010)
- [3] http://www.openscenegraph.org/projects/osg (Enero'2010)
- [4] http://www.ogre3d.org/ (Enero'2010)
- [5] http://www.torquepowered.com/ (Enero'2010)
- [6] http://unity3d.com/\_(Enero'2010)
- [7] http://www.hitl.washington.edu/artoolkit/ (2010)

Roberto Noya, Antonio Otero, Ana Goy y Julián Flores

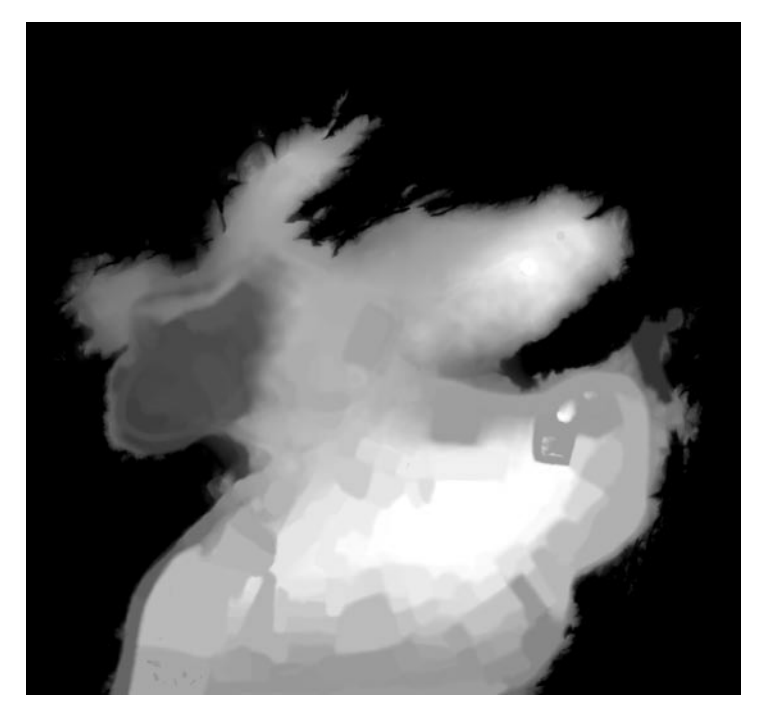

Lám. I.—Mapa de alturas de los terrenos circundantes a la Torre de Hércules.

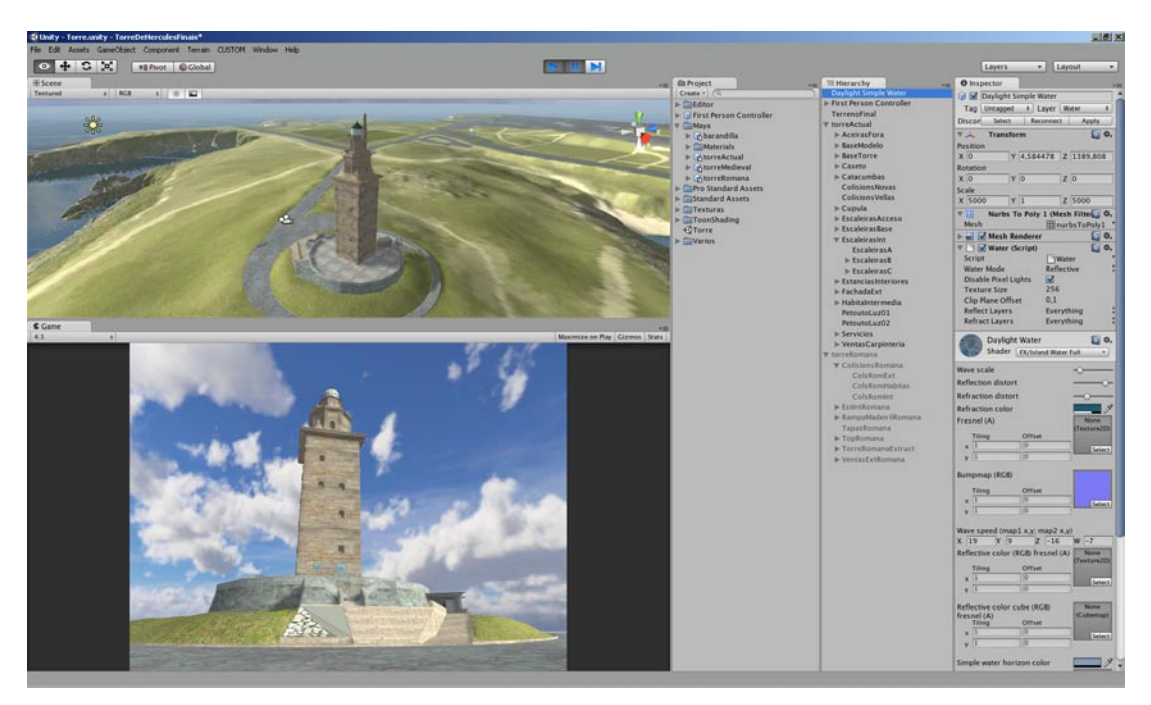

Lám. II.—Imagen del modelo de la Torre en Unity.

#### LA TORRE DE HéRCULES: UN PASEO A TRAVÉS DEL TIEMPO Y EL ESPACIO

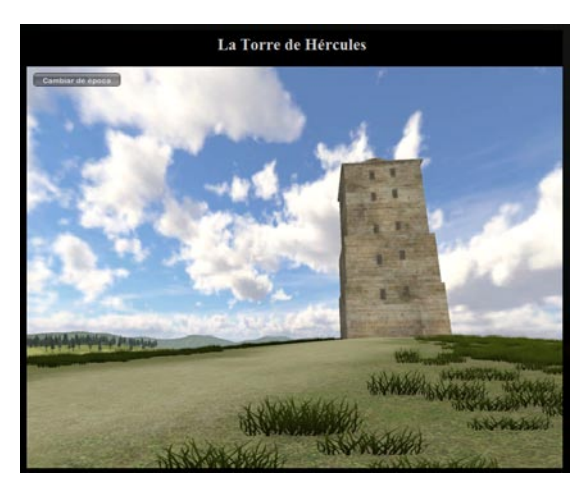

Lám. III.—Modelo Romano.

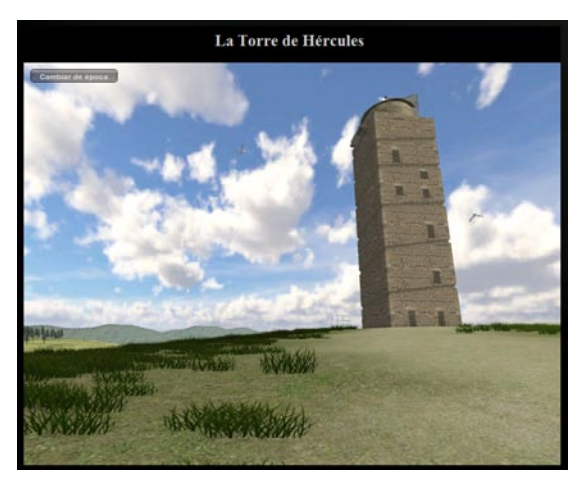

Lám. IV.—Modelo Medieval.

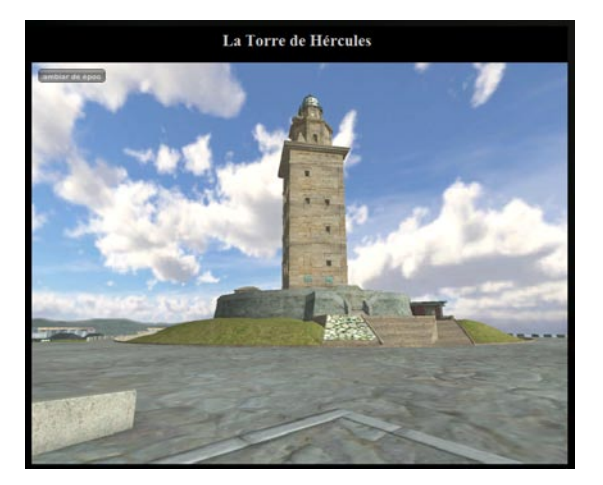

Lám. V.—Modelo actual.

#### Roberto Noya, Antonio Otero, Ana Goy y Julián Flores

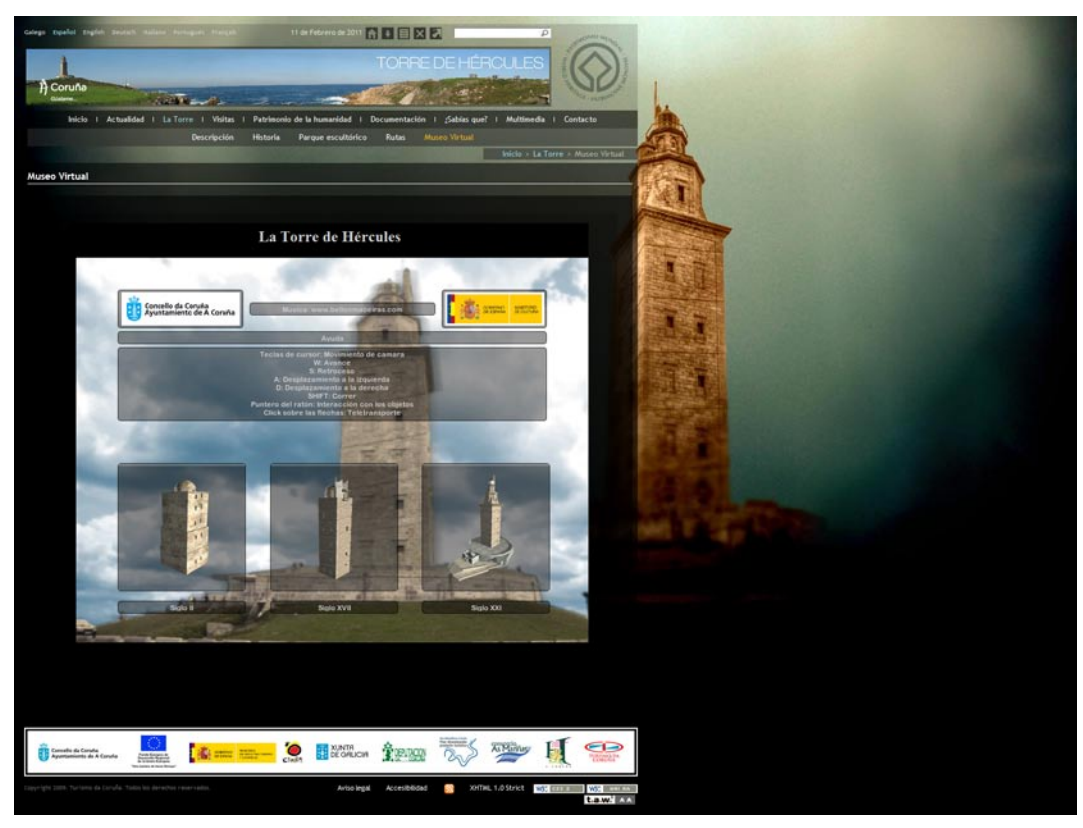

Lám. VI.—Pantalla inicial de la aplicación web.

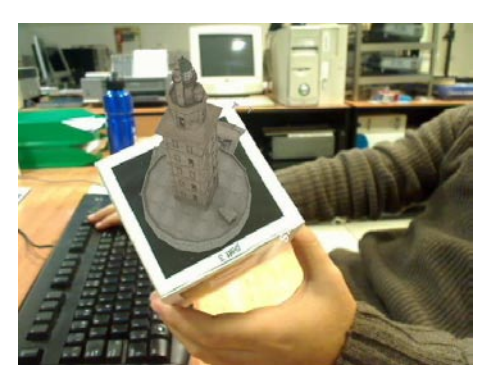

Lám. VII.—Vista del modelo ampliado.